## how to create an organizational account

for league sign-ups and facility use

\*\*If you are a league commissioner for an association that creates facility schedules, please contact our office - we need to create an administrative account on your behalf and give you special access to the facilities database.

go to www.wheelingrec.com

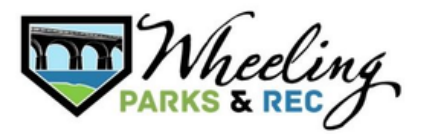

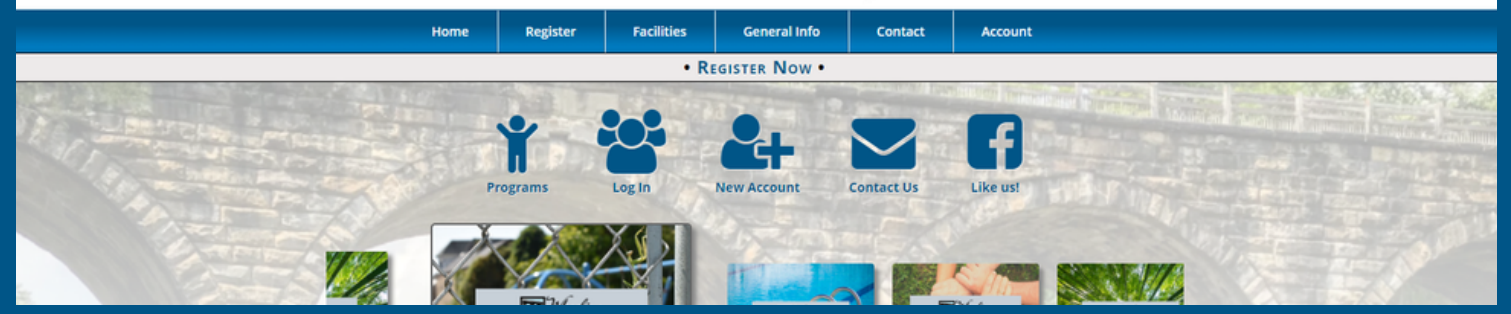

STEP 1: CLICK "Create Account"

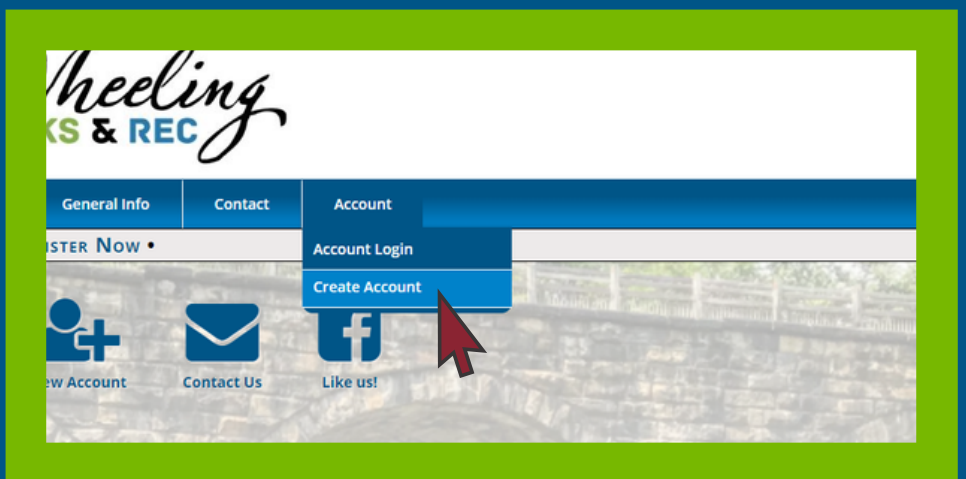

## STEP 2: **CLICK** "organization" for account type

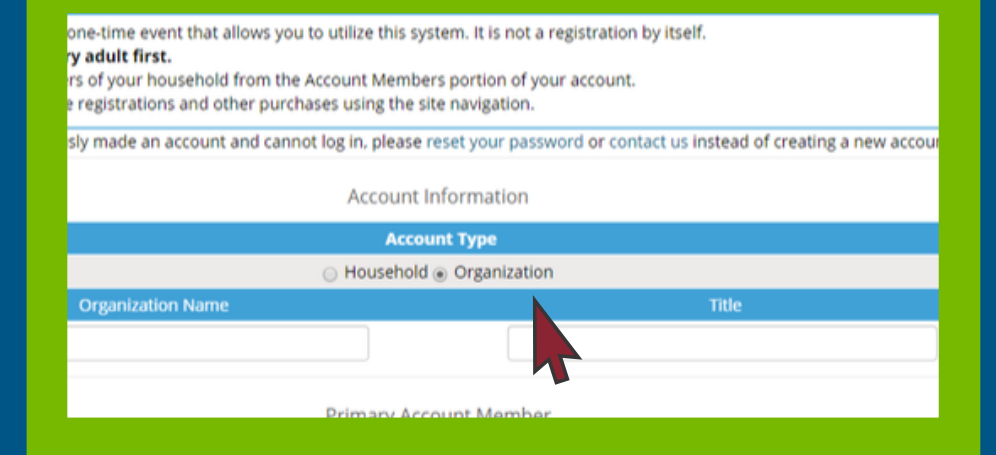

STEP 3: fill out fields for **ORGANIZATION INFORMATION** 

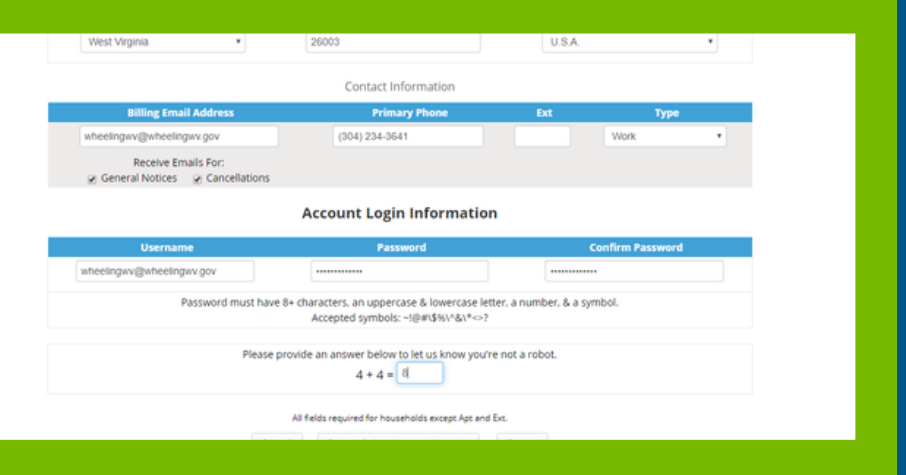

In the Adult, Parent, or Guardian information screen, enter the following required fields:

- Account Type- Organization
- Account Name Organization name
- First name and last name of the primary account holder
- Address
- City, State, Zip Code, Country (Default USA)
- Birthdate and Gender
- Billing Email Address
- Primary Phone Number and type, which includes home, work, cell
- Receive Email Notifications for Cancellations the followingdefault is checked, uncheck to opt out
- Create username and password
- Click "submit"

## STEP 4: validate address & click next

Please note: choose suggested address (IN ALL CAPS) for residency accuracy

STEP 5: once account is created, click "register" to signup for leagues or "Reserve" to request facility use

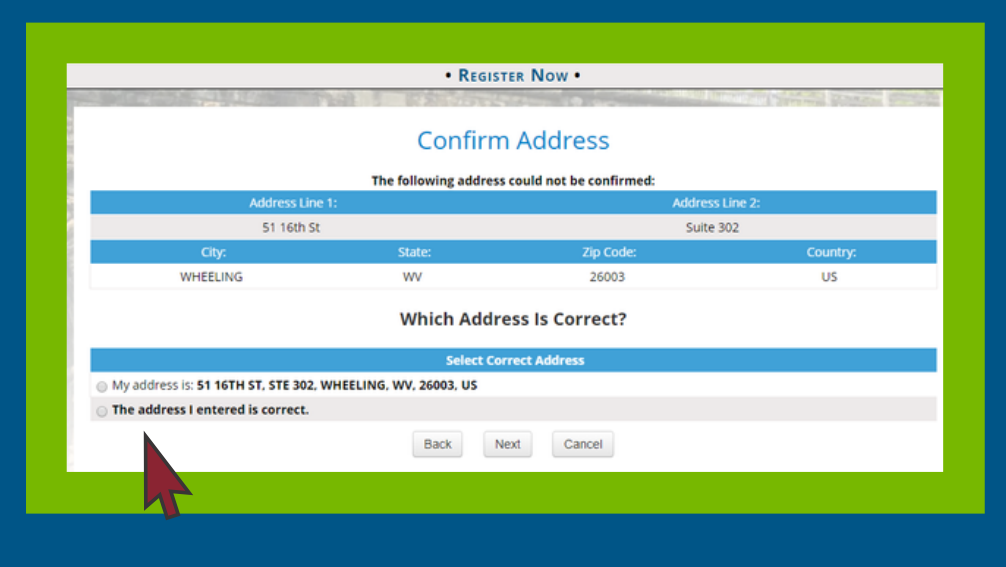

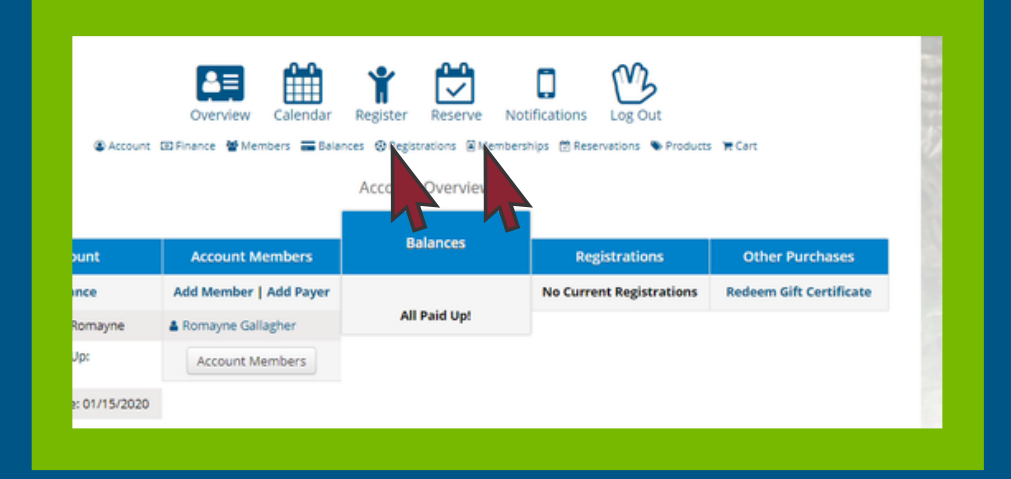

## questions? contact us!

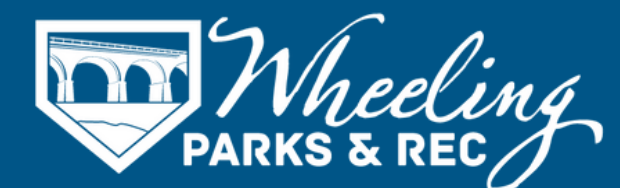

304.234.3641 | wheelingrec@wheelingwv.gov 51 - 16th St, Suite 302, Wheeling, WV 26003 wheelingwv.gov | wheelingrec.com